## Microsoft Office アプリ Teams」 インストールマニュアル

 $\sim$ スマートフォン版~

## アプリをダウンロードする

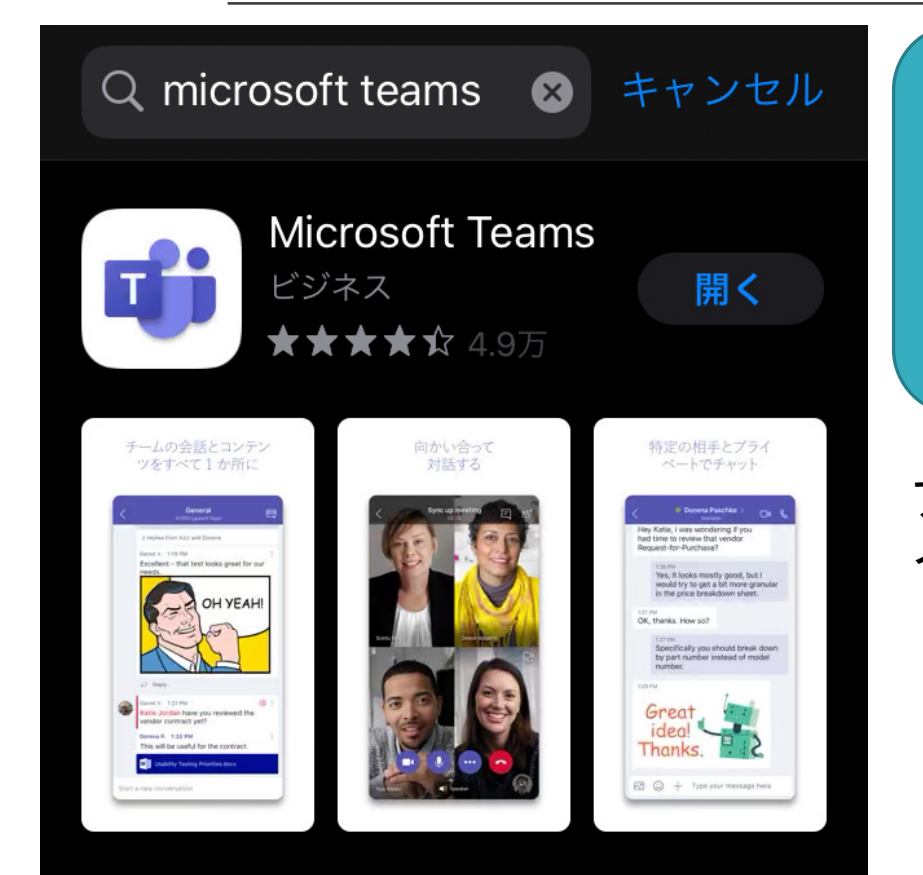

Google PlayやApple storeで 「MicrosoftTeams」と検索し、 アプリをダウンロードする

アプリのインストールのみお願い致します。 インストール後の設定につきましては、新入生ガイダンス時に説明致します。